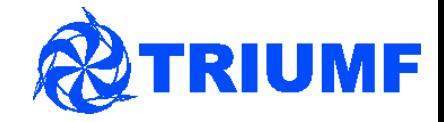

# Git and GitHub

Mark Scott for the νPRISM collaboration νPRISM analysis meeting 17th March 2015 - IPMU

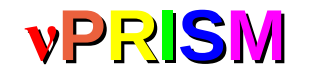

# **<sup>ν</sup>PRISM** Disclaimer

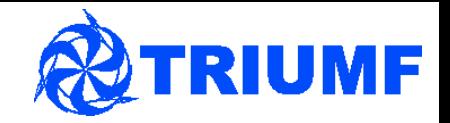

I am not an expert – please shout out if I say something wrong, if you have a question, or if there's a better way to do something

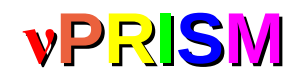

# **<sup>ν</sup>PRISM** What is Git?

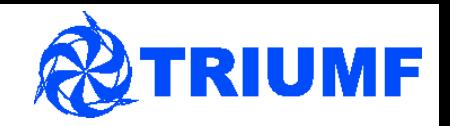

- **Version control software**
- DVCS Distributed Version Control System
	- CVS is a Centralised version control system
	- Each copy of the repository has the complete history of the project and fully mirrors everything in the original version
	- No single repository is the 'official' repository
	- Can have multiple remote repositories - allows easy collaboration

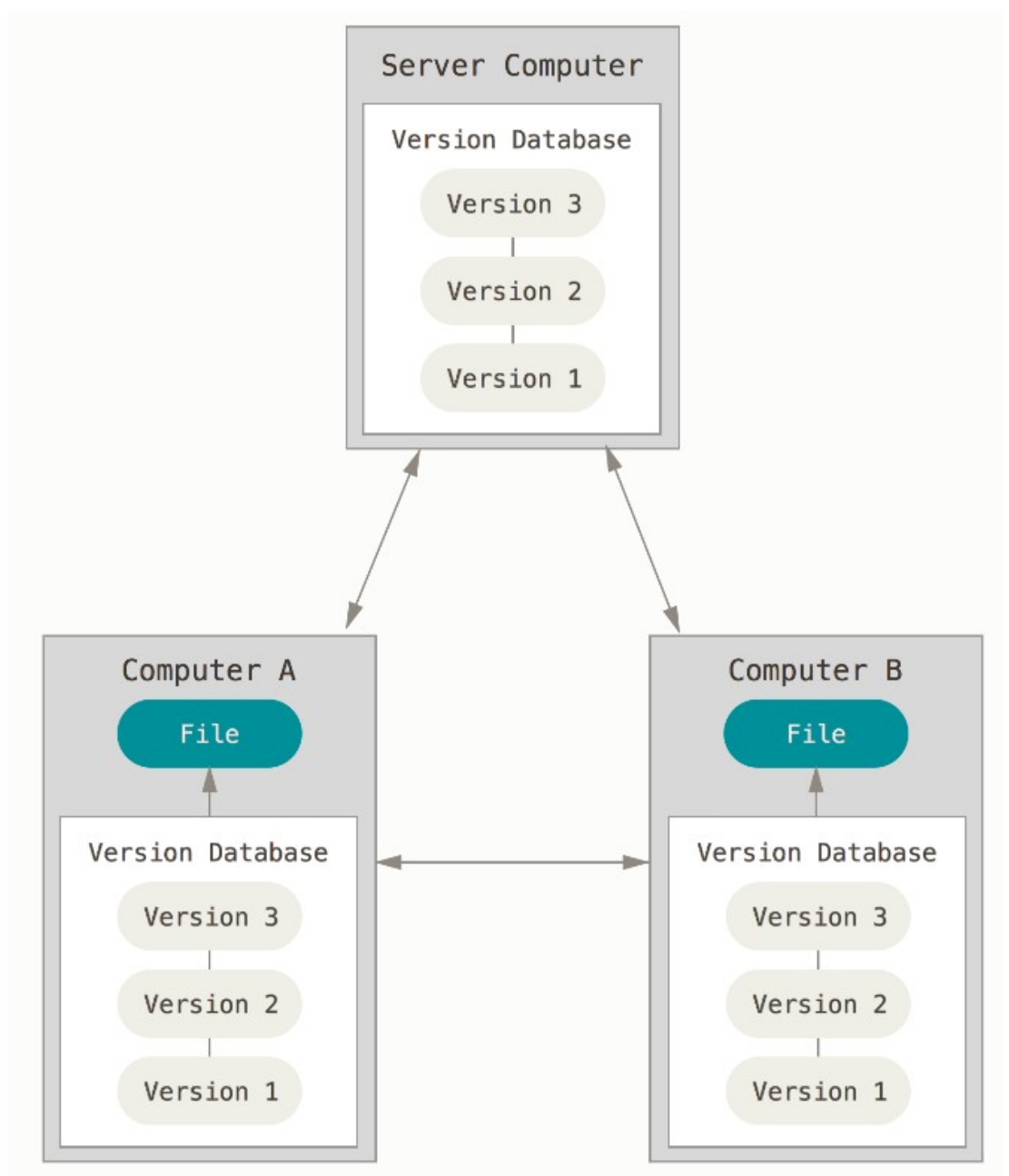

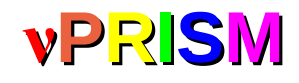

## **<sup>ν</sup>PRISM** What is GitHub?

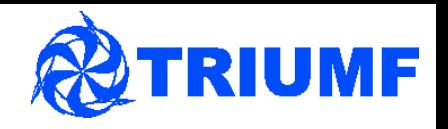

- Web-based Git repository host
	- Graphical interface to Git repositories
	- Allows easy bug tracking, documentation and feature requests
	- Introduces a more 'official' version of the repository
	- Allows more centralised control of repositories
- Used by WCSim and Hyper-K we will follow their work flow system
- <https://github.com/nuPRISM> this is the nuPRISM organisation
- You should create an account and 'fork' each repository from the nuPRISM organisation to your personal account  $\sqrt{2}$  Fork  $\bigstar$  Star
- A 'fork' is the GitHub name for the 'git clone' command it creates a copy of the repository in your account

18

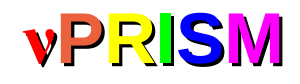

# *vPRISM* Git branches

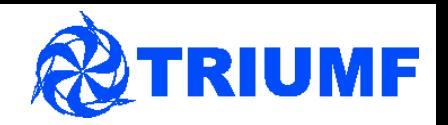

- In git, when you work on some new code you make a new branch
	- A cheap operation, unlike CVS
	- Lets you work separately on multiple features at once  $-$  each on a different branch
	- Allows collaborative working
		- You can commit code to your branch that stops the software compiling without affecting anyone else
		- Many people can work on a single branch

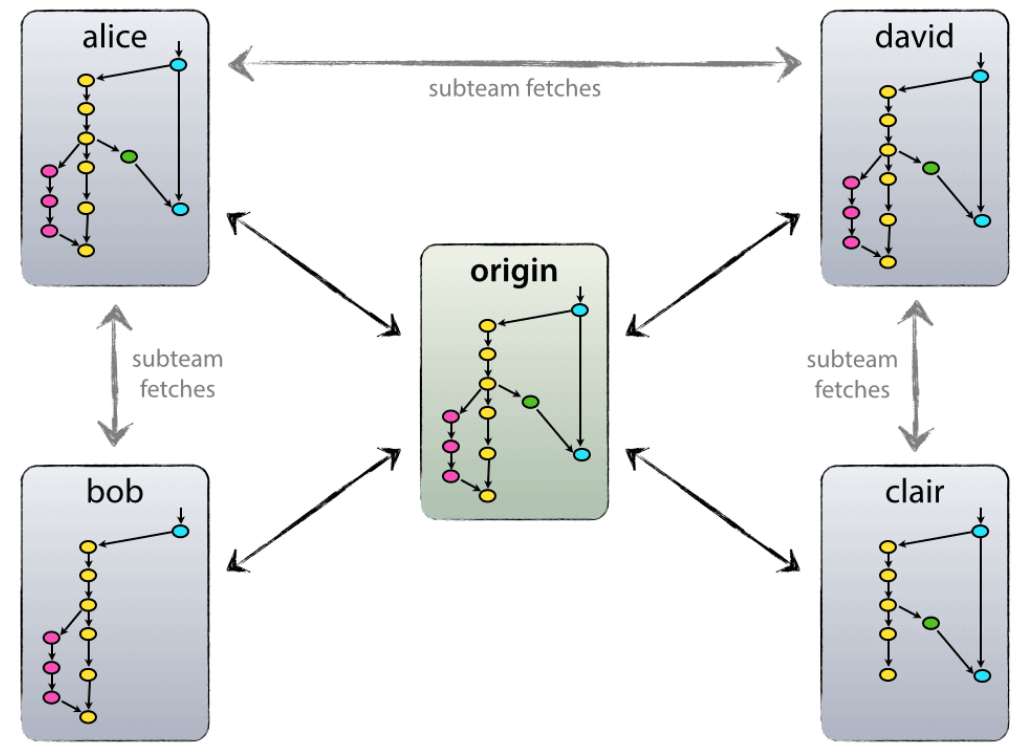

• You should always submit new code from a new branch

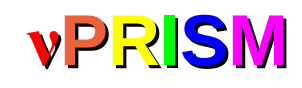

# **<sup>ν</sup>PRISM** Using Git(Hub)

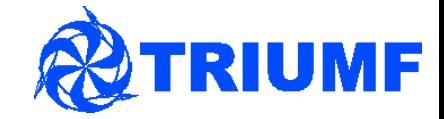

- We are following [this](http://nvie.com/posts/a-successful-git-branching-model/) branching model
	- Used by WCSim
	- According to the internet it works very well...
- Two main branches:
	- **master** the production branch, should only be modified when we perform a production release
	- master branch should always compile and work!
	- **develop** the branch which is the basis for any software development
	- develop is not guaranteed to compile or work – similar to the HEAD version in CVS

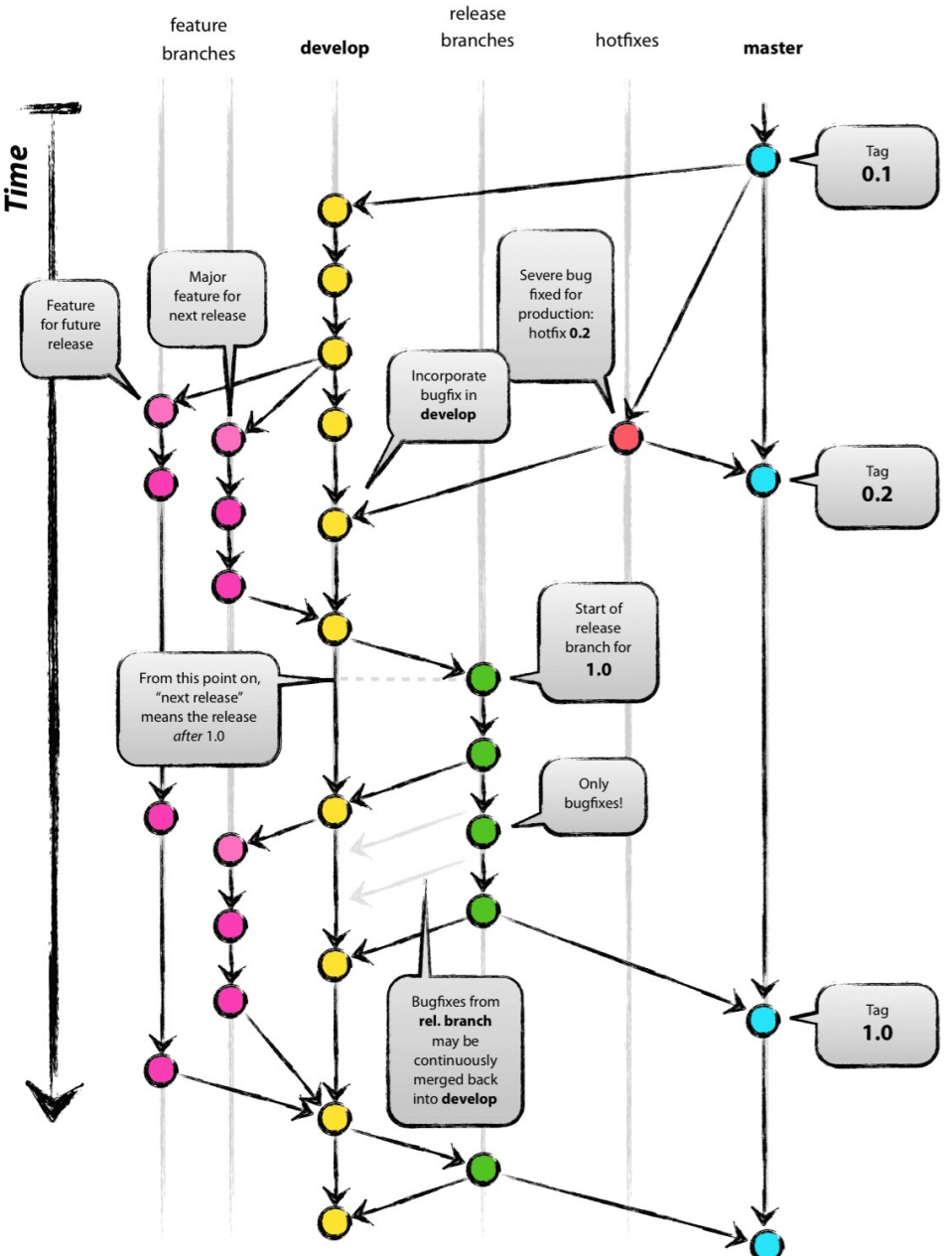

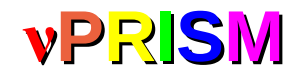

# **<sup>ν</sup>PRISM** Developing a feature

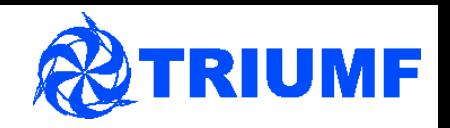

• First, clone your GitHub repository to your local machine (should have been done yesterday by the nuPRISM installation script)

git clone git@github.com:mscott201/WCSim.git

• Next, check which branch you are on

git branch – this lists all the branches in your local repository, and the  $*$ indicates which branch you are on

> markscott@TRIUMF:~/T2K/nuPRISM\_Software/Analysis\$ git branch develop

Now, create a new branch, called myFeature

git checkout -b feature/myFeature develop

- 'git checkout -b' will switch to a branch, and create a new branch if it doesn't exist
- The next argument is the branch name
- The final argument is the branch you want your new branch to be created from

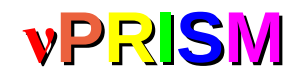

# *vPRISM* Developing a feature - 2

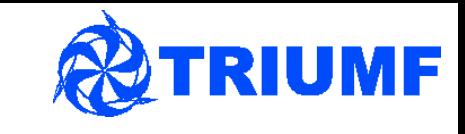

Type 'git branch' again – we're now on the feature/myFeature branch

markscott@TRIUMF:~/T2K/nuPRISM Software/Analysis\$ git branch develop feature/mvFeature

• Now, make any code changes you want – commit often and with informative commit messages (these are all stored in the repo history)

git commit filename.cxx

- There are other ways of committing things, but this is fairly foolproof
- Try the 'git status' command at some point

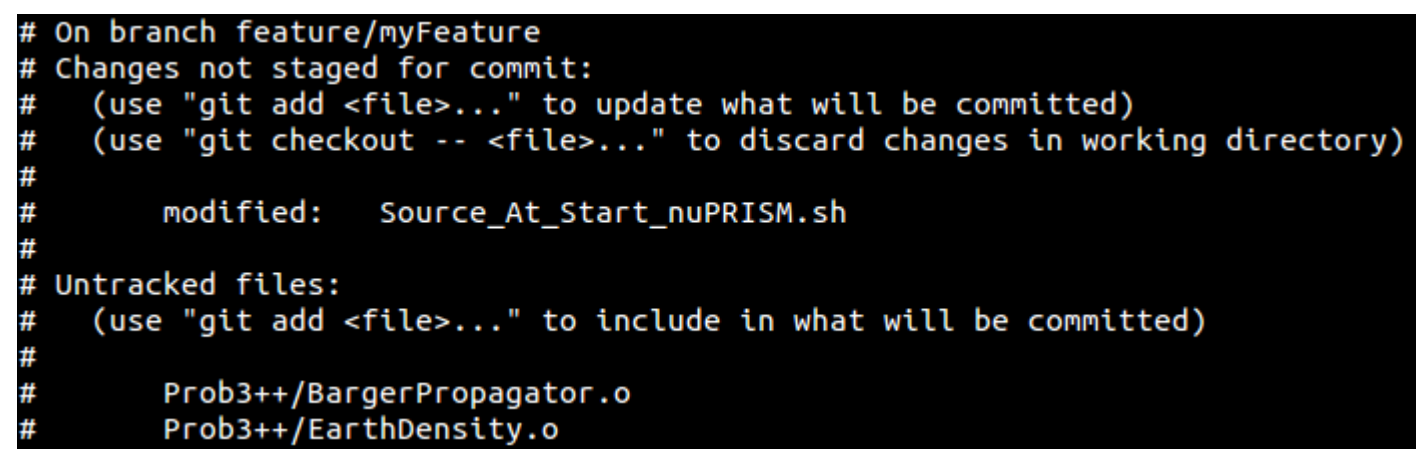

Lists all modified files and files not being tracked by  $\text{git} - \text{use}$ 'git add file.cxx' to add a new file to the repository

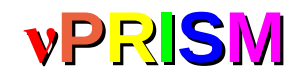

## *vPRISM* Remote repositories

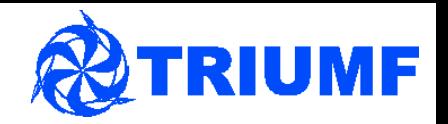

- We've made the changes we want, and tested that everything works
- Now, need to 'push' these changes to your GitHub repository. First, check which remote repositories you have set up

```
git remote -v
```
markscott@TRIUMF:~/T2K/nuPRISM Software/Analysis\$ git remote -v origin https://github.com/mscott201/Analysis.git (fetch) origin https://github.com/mscott201/Analysis.git (push)

- Remote repositories are repositories that you can 'push' updates to or 'pull' updates from
	- One of the good things about git!
- Collaborate with Mark Hartz on something...

git remote add hartz https://github.com/markhartz/Analysis.git

Adds a repo call 'hartz' that points to Mark's Analysis repository

markscott@TRIUMF:~/T2K/nuPRISM\_Software/Analysis\$ git remote -v mhartz repo https://github.com/markhartz/Analysis.git (fetch) mhartz repo https://github.com/markhartz/Analysis.git (push) origin https://github.com/mscott201/Analysis.git (fetch) origin https://github.com/mscott201/Analysis.git (push)

• By default, when cloning a repo, a remote repository called origin is added, pointing to the remote repo you cloned from

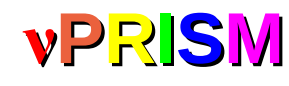

# *vPRISM* Remote repositories - 2

- So, I now have two remote repositories, my repo on GitHub and Mark's
- If we're both working on one thing, if Mark makes a change to his repo I can 'pull' that change over to my local code

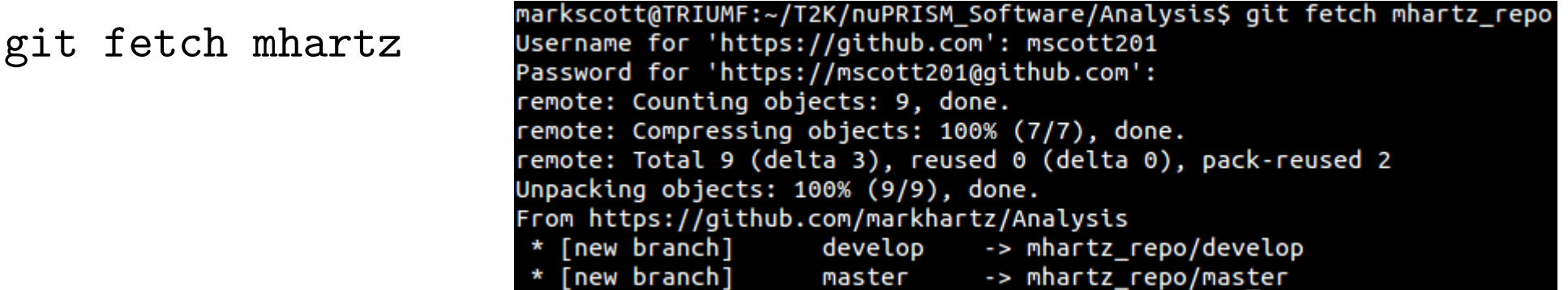

- 'git fetch' create a local copy of the remote repository, stored under repo\_name/branch\_name
- Can then merge changes into my current branch
	- git merge mhartz/develop it always merges into your current branch

```
markscott@TRIUMF:~/T2K/nuPRISM_Software/Analysis$ git branch
  develop
* feature/myFeature
markscott@TRIUMF:~/T2K/nuPRISM_Software/Analysis$ git merge mhartz_repo/develop
Updating a58123f..da29ef8
Fast-forward
 FluxFits/fit_gaussian.cc | 228 ++++++++++++++++++++++++++++++++
1 file changed, 228 insertions(+)
 create mode 100644 FluxFits/fit gaussian.cc
```
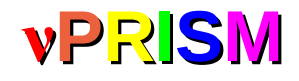

# *v***PRISM** Pushing a feature

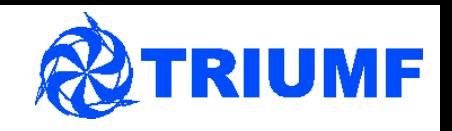

• Want to 'push' my last changes up to my GitHub repository so that Mark can get them

git status – check everything I want to 'push' has been committed

git push origin feature/myFeature

markscott@TRIUMF:~/T2K/nuPRISM\_Software/Analysis\$ git push origin feature/myFeature Username for 'https://github.com': mscott201 Password for 'https://mscott201@github.com': To https://github.com/mscott201/Analysis.git [new branch] feature/myFeature -> feature/myFeature

• You now have a new branch in your GitHub account called feature/myFeature

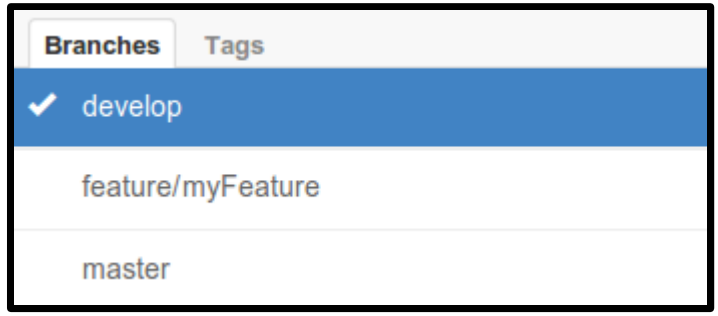

Carry on committing, pushing and pulling code between people's personal repositories until the myFeature branch is finished and validated

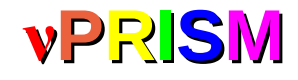

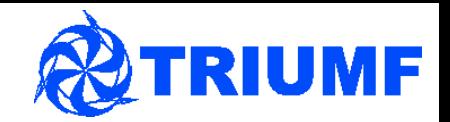

• When a feature is complete, you can use GitHub to submit a pull request to the nuPRISM organisation repository

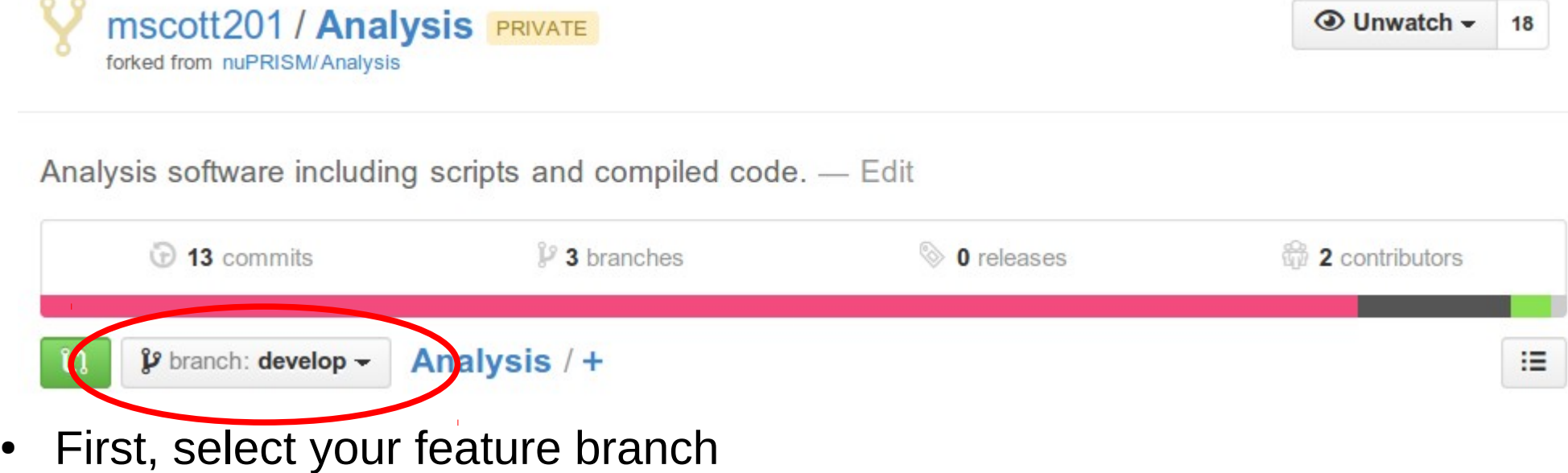

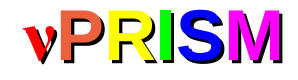

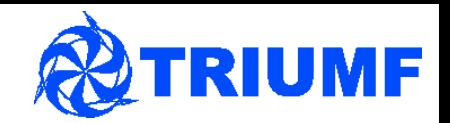

• When a feature is complete, you can use GitHub to submit a pull request to the nuPRISM organisation repository

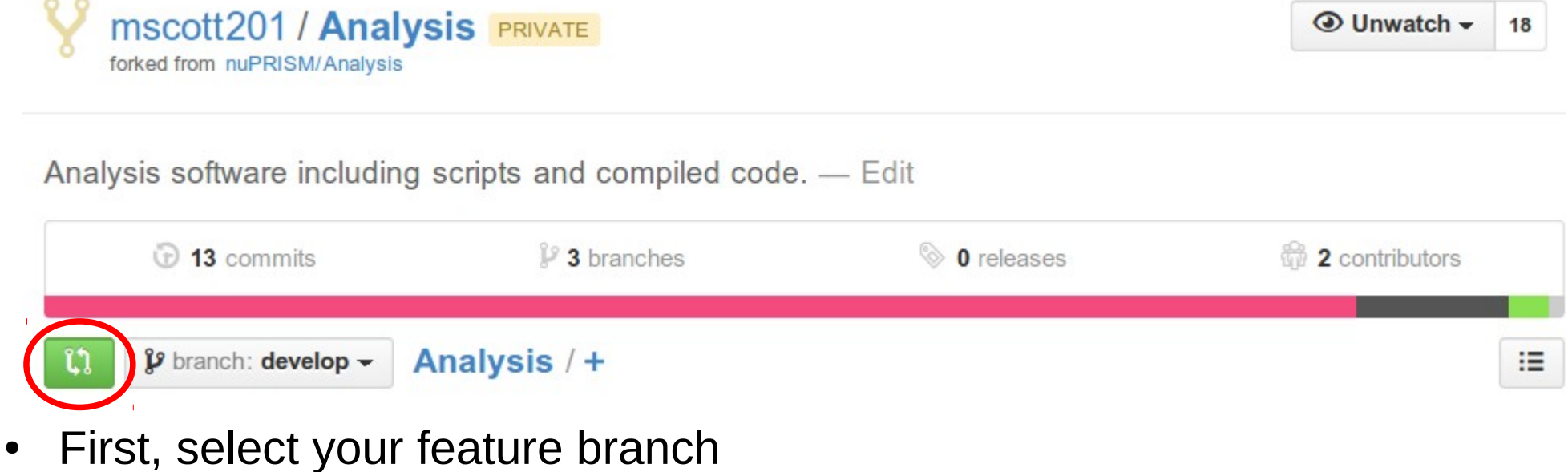

• Then, click the green button on the left

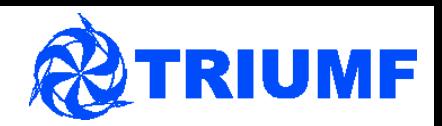

**Unified** 

**Split** 

 $\frac{3}{2}$ 

### • See a screen like this

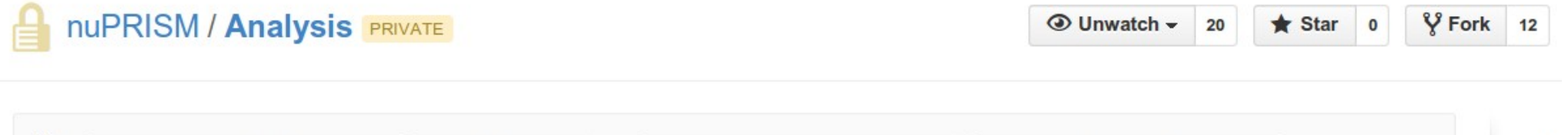

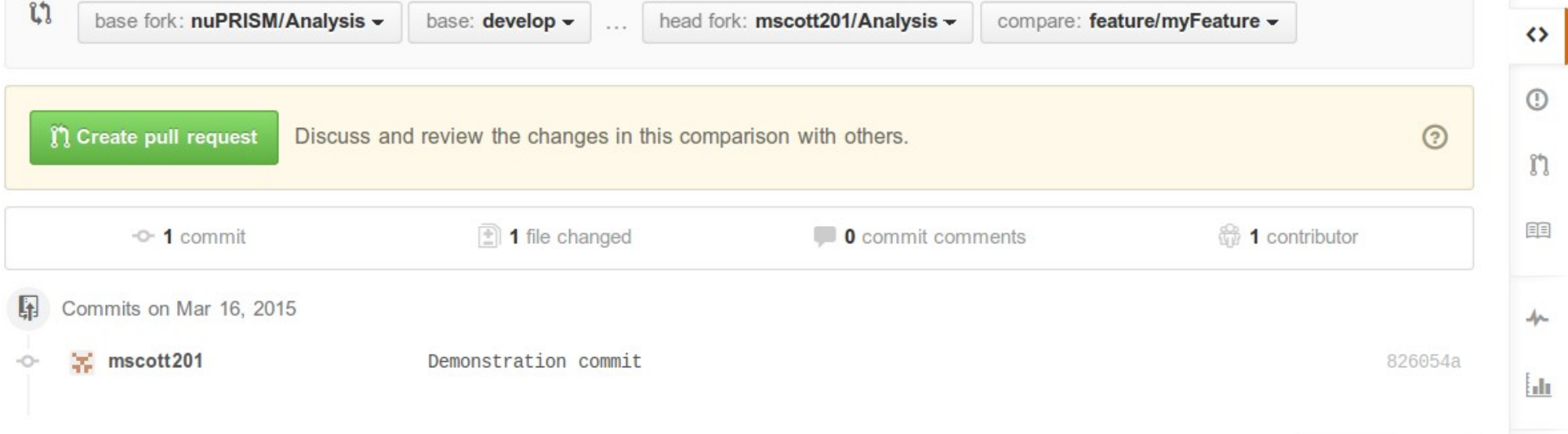

Showing 1 changed file with 0 additions and 1 deletion.

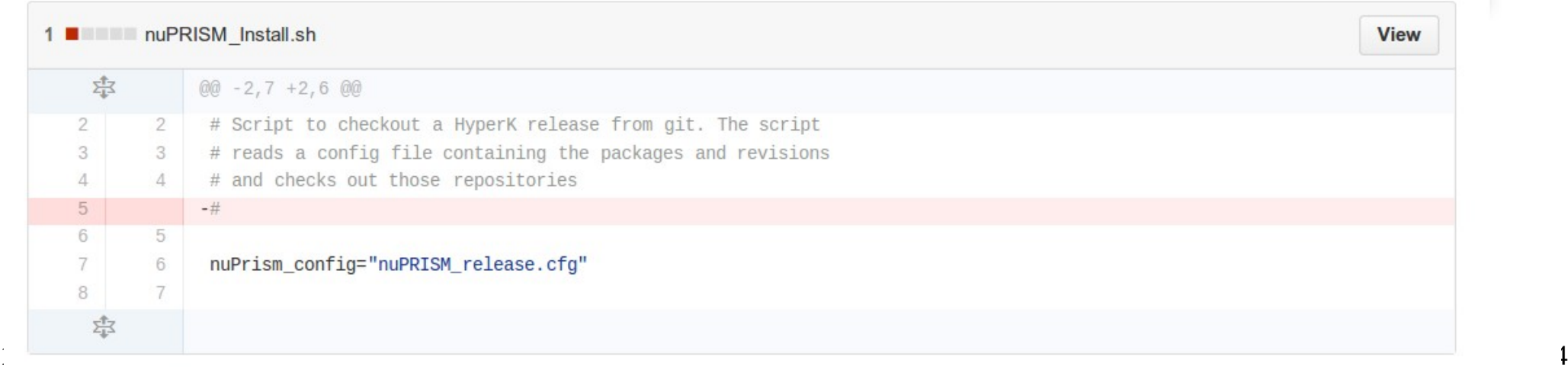

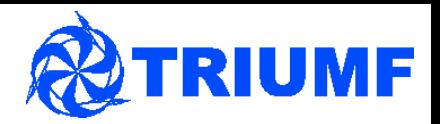

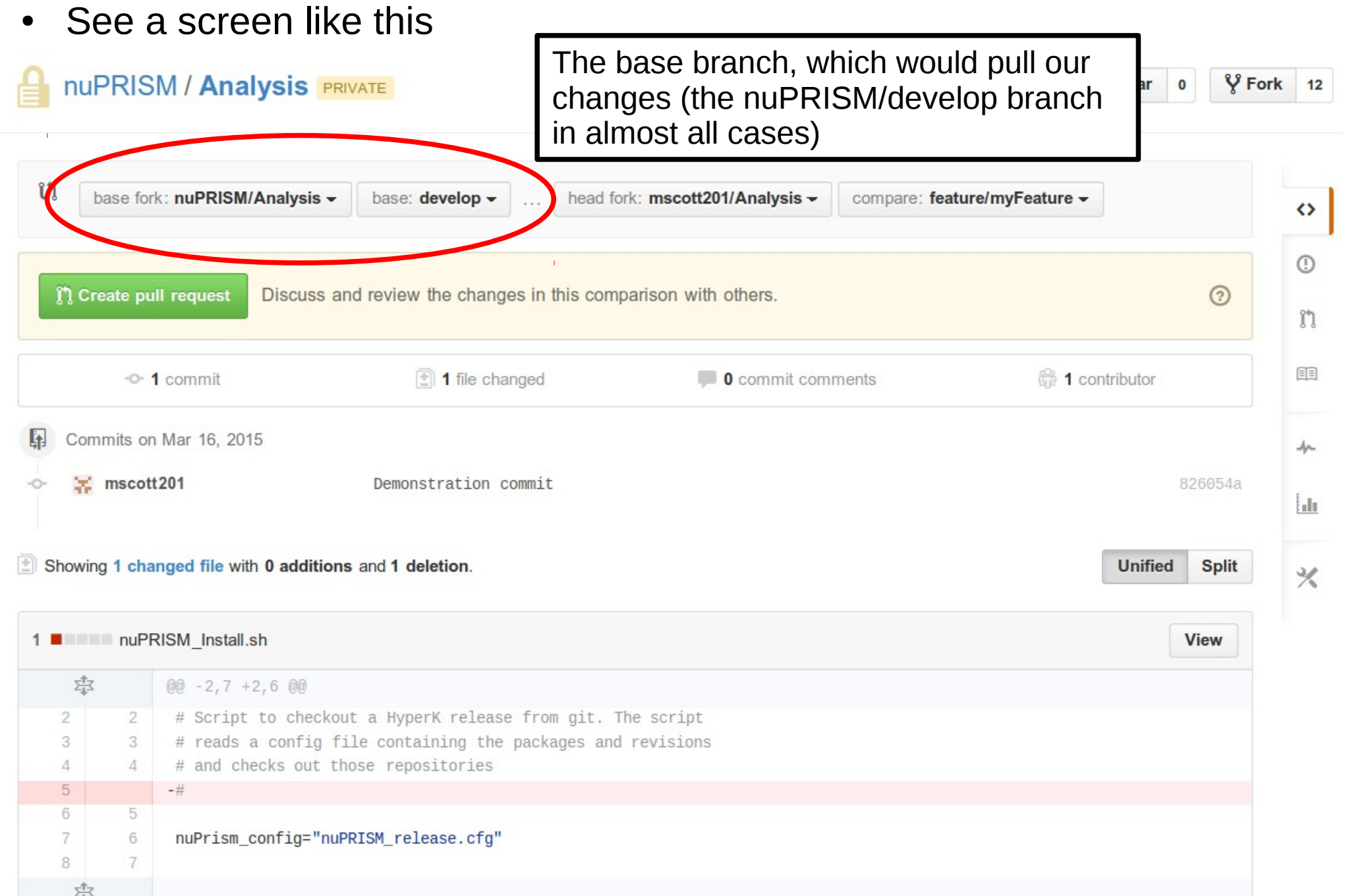

### **TRIUMF** *vPRISM* Pull requests The repository and branch we are sending the request from – it has our **Inwatch** –  $\bigstar$  Star  $\sqrt{2}$  Fork  $20$  $\mathbf{0}$  $12$ new feature $\mathfrak{c}_1$ base fork: nuPRISM/Analysis head fork: mscott201/Analysis compare: feature/myFeature base: develop - $\leftrightarrow$  $\circ$ **n** Create pull request Discuss and review the changes in this comparison with others.  $\odot$ m 目目 -0-1 commit  $\boxed{?}$  1 file changed **O** commit comments **1** contributor Commits on Mar 16, 2015 L<sub>1</sub> حاد  $\frac{1}{26}$  mscott201 Demonstration commit 826054a Ыı Showing 1 changed file with 0 additions and 1 deletion. **Unified Split**  $\frac{1}{2}$ 1 **NET IN THE NUPRISM** Install.sh **View** 忠  $@@-2,7+2,6@@$ # Script to checkout a HyperK release from git. The script  $\overline{2}$ 2 # reads a config file containing the packages and revisions 3 3 # and checks out those repositories  $\Delta$  $\Delta$  $-#$ 5 6 5  $\overline{7}$ nuPrism\_config="nuPRISM\_release.cfg" 6 8  $\overline{7}$

忠

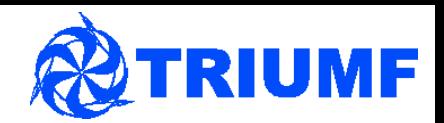

• See a screen like this

### **nuPRISM / Analysis PRIVATE**

**◎** Unwatch –  $\sqrt{2}$  Fork 12  $\bigstar$  Star  $20$  $\mathbf{0}$ 

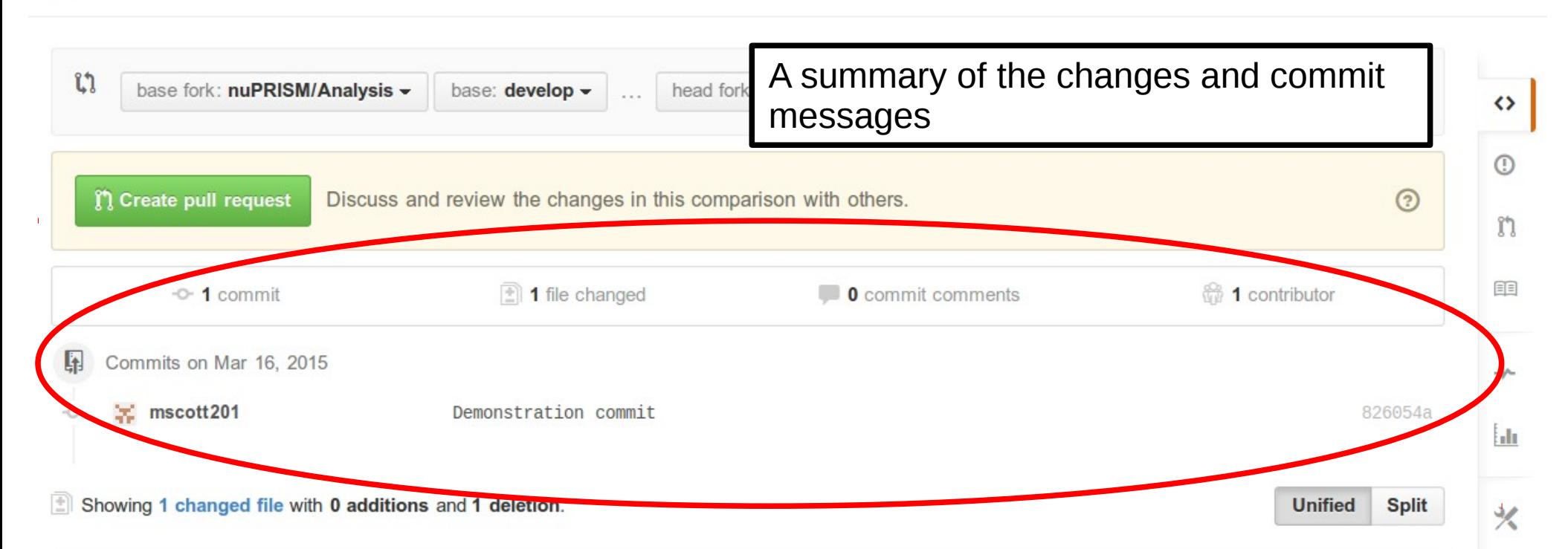

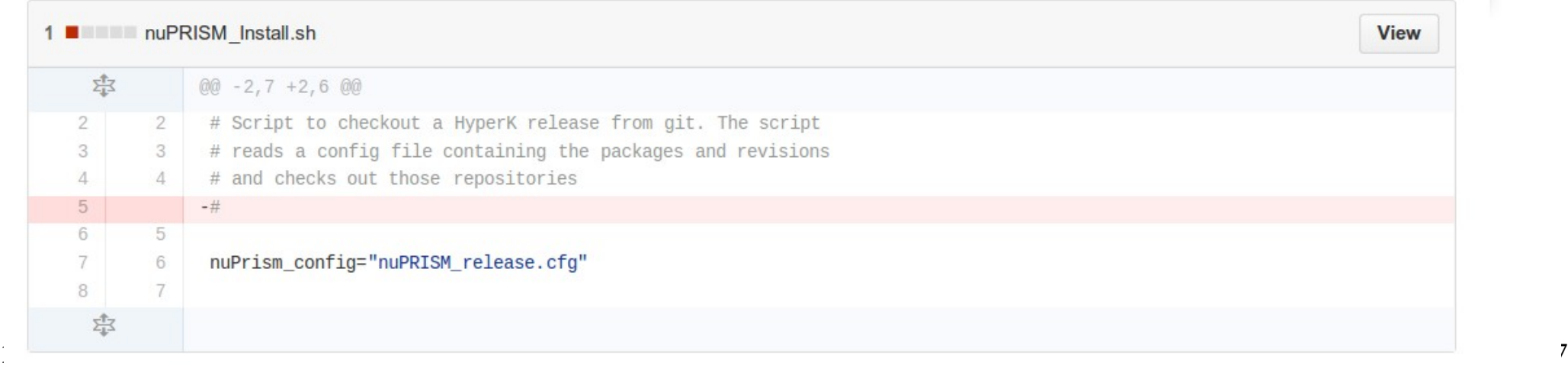

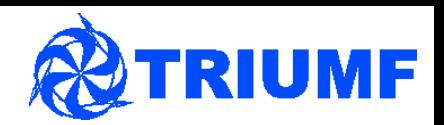

• See a screen like this

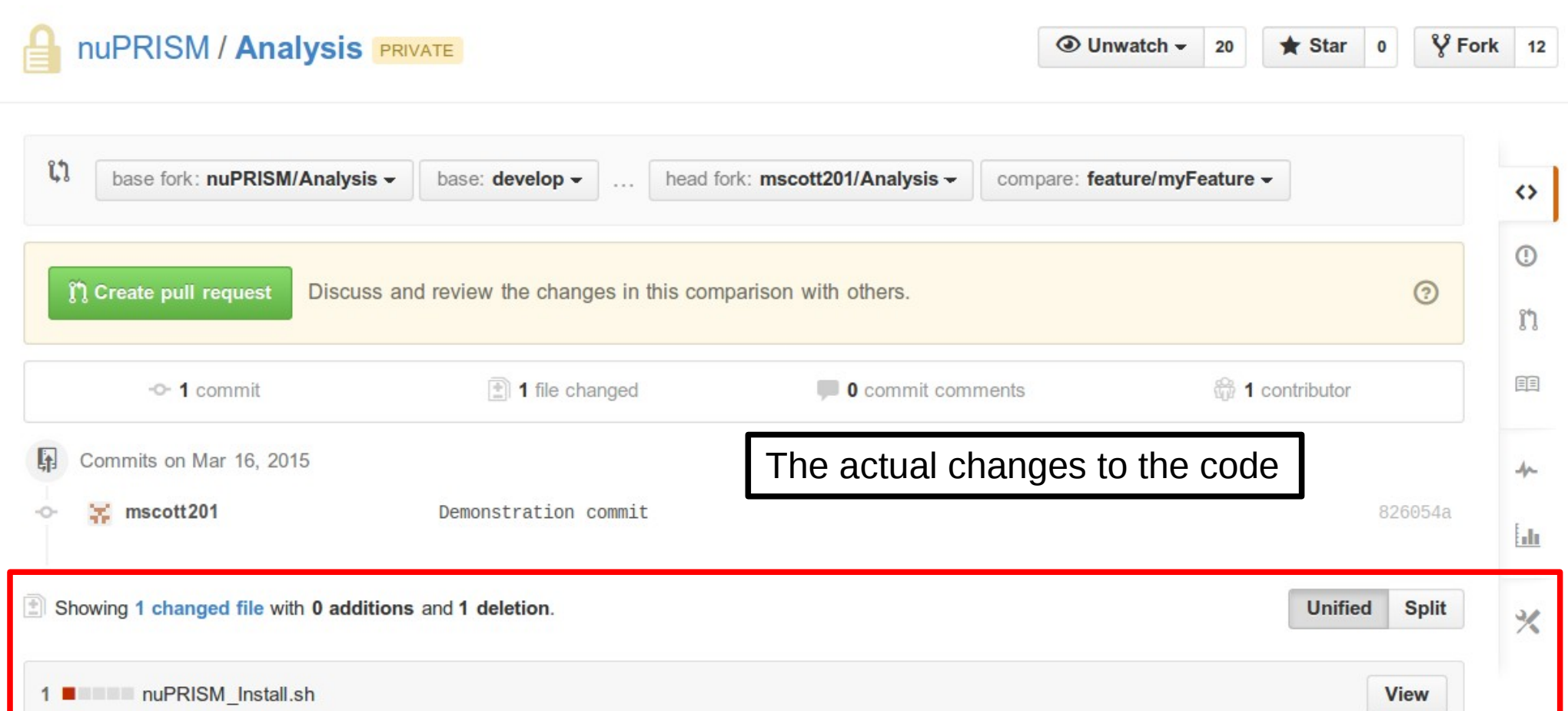

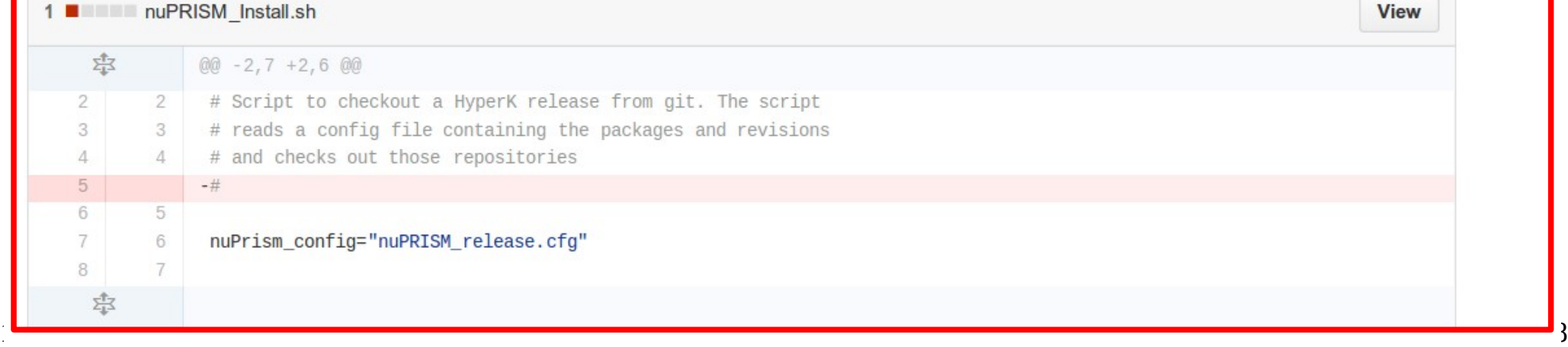

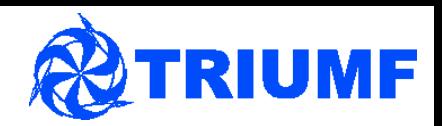

• See a screen like this

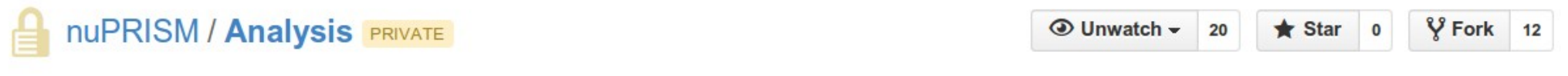

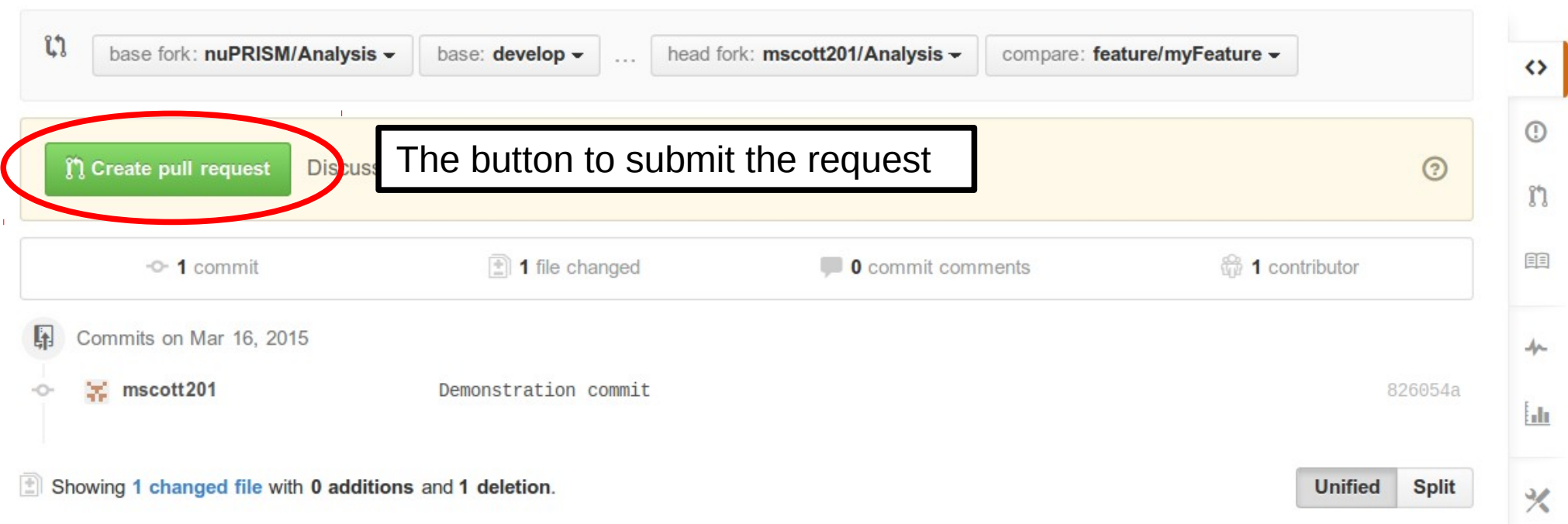

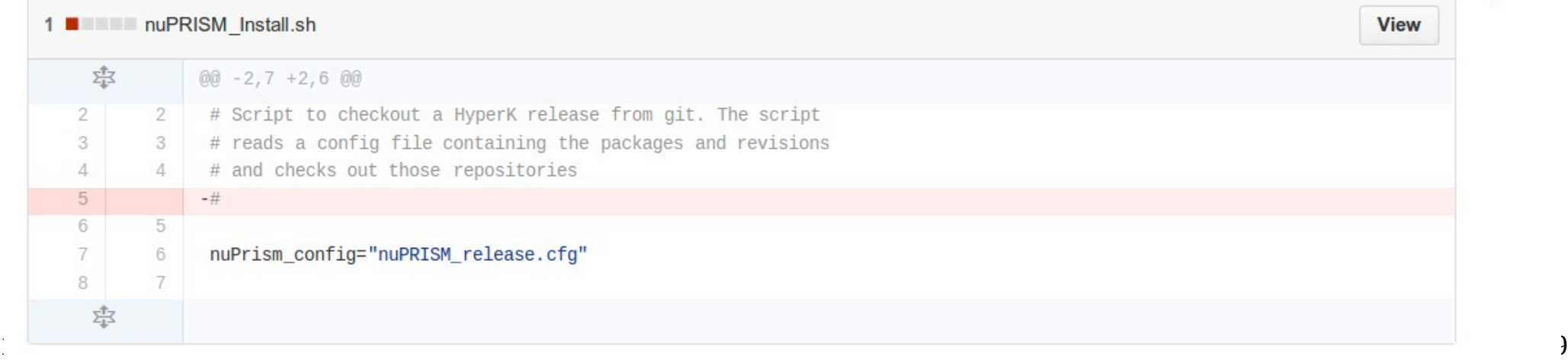

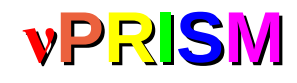

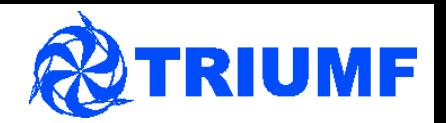

- Submitted request sent to the nuPRISM repository
- Request appears, detail changes (very similar to last slide)
- Allows users to comment on changes and suggest improvements etc.
- See here for an example <https://github.com/nuPRISM/WCSim/pull/1>
- A repository manager will decide if the pull request should be merged or not
	- Will iterate with comments and might ask you to fix any conflicts that appear
	- **Any change you make to your feature/myFeature branch will also be included in the pull request –** if you want to do more work start a new branch
- Please do not push directly to the nuPRISM repository
- Please do not merge your own pull request without discussing it first

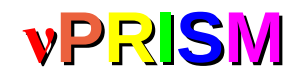

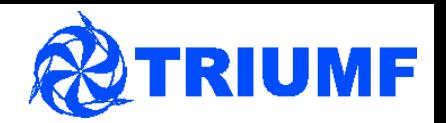

- Submitted request sent to the nuPRISM repository
- Request appears, detail changes (very similar to last slide)
- Allows users to comment on changes and suggest improvements etc.
- See here for an example <https://github.com/nuPRISM/WCSim/pull/1>
- A repository manager will decide if the pull request should be merged or not
	- Will iterate with comments and might ask you to fix any conflicts that appear
	- **Any change you make to your feature/myFeature branch will also be included in the pull request –** if you want to do more work start a new branch
- Please do not push directly to the nuPRISM repository
- Please do not merge your own pull request without discussing it first

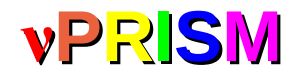

# **<sup>ν</sup>PRISM** Cleaning up

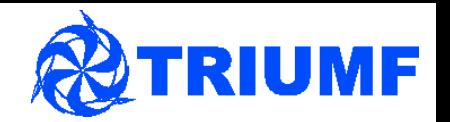

- Your pull request was accepted, and so your change is now in the develop branch of the nuPRISM repo – need to do a cleanup
- First, delete the old feature branch on your local machine

git checkout develop – move to the **develop** branch

git branch -d feature/myFeature – delete the old branch

markscott@TRIUMF:~/T2K/nuPRISM Software/Analysis\$ git checkout develop Source At Start nuPRISM.sh Switched to branch 'develop' markscott@TRIUMF:~/T2K/nuPRISM Software/Analysis\$ git branch -d feature/myFeature error: The branch 'feature/myFeature' is not fully merged. If you are sure you want to delete it, run 'git branch -D feature/myFeature'. markscott@TRIUMF:~/T2K/nuPRISM Software/Analysis\$ git branch -D feature/myFeature Deleted branch feature/myFeature (was 826054a).

• Notice the first warning  $-1$  had not merged all my changes from that branch onto another, so I can't just delete it by accident

git push origin :feature/myFeature – delete the feature/myFeature branch from the origin repository

```
markscott@TRIUMF:~/T2K/nuPRISM_Software/Analysis$ git push origin :feature/myFeature
Username for 'https://github.com': mscott201
Password for 'https://mscott201@github.com':
To https://github.com/mscott201/Analysis.git
 - [deleted]
                     feature/myFeature
```
# **<sup>ν</sup>PRISM** Updating your repo

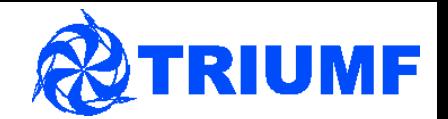

- Now want to merge back this new feature into my local and GitHub repo's
- First, add the nuPRISM repo as a remote repository called 'upstream' git remote add upstream https://github.com/nuPRISM/Analysis.git
- Make sure you are on your **develop** branch

git fetch upstream

git merge upstream/develop

- Now your develop branch is level with the nuPRISM develop branch git push origin develop
- Now your GitHub repo matches the nuPRISM develop branch as well
- Make a new branch and start the process over again!

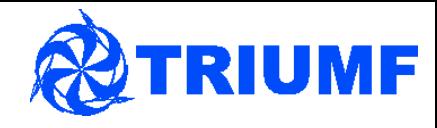

# *vPRISM* Our branching model

- **Feature** branches:
	- Must be branched from the **develop** branch
	- Must merge (pull request) back into the **develop** branch
- **Release** branch is used to release software
	- Branches from **develop**
	- Merges into **develop** and **master**
- **Hotfix** branch maybe not needed?
	- **Branches from master**
	- Merges into **master** and **develop**
- Any time a change merges into the **master** branch this is a software release – tag a version

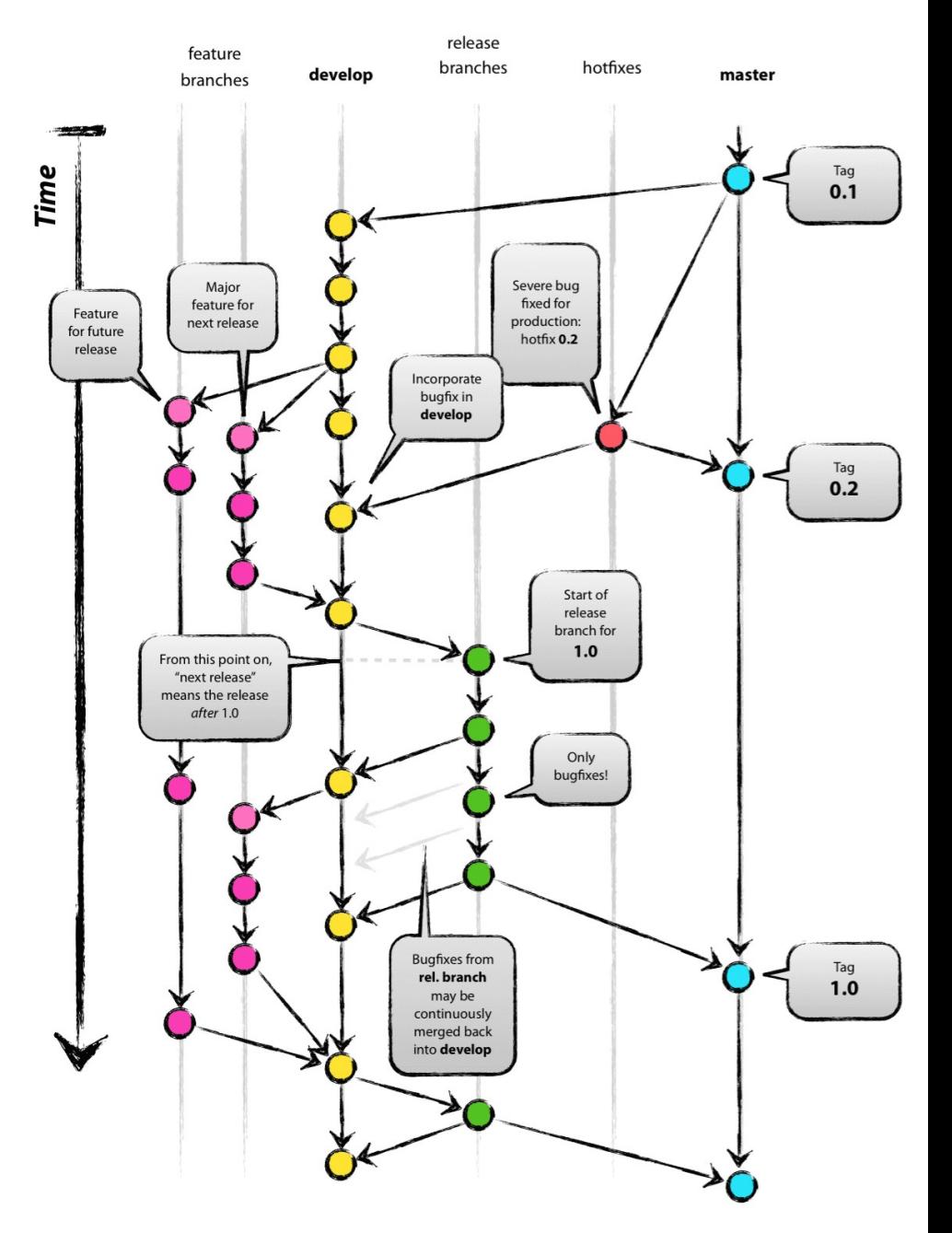

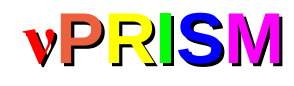

### *v***PRISM** Further reading...

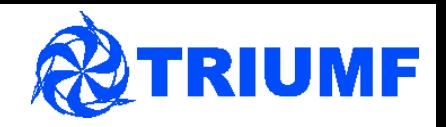

- Just a quick overview to help people get started
- Lots of help available online
- Strongly recommend you read these pages:
	- <http://git-scm.com/book/en/v2>
	- <http://nvie.com/posts/a-successful-git-branching-model/>
- Some useful commands:
	- 'git status' shows any changes and what is being tracked by git
	- 'git branch -a' shows all branches available, including remote ones
	- 'git remote  $-v'$  gives information on all the remote repos you have
	- 'git checkout' switch between different branches
	- 'git diff file.cxx' shows the difference between your current file and whatever was last committed to git (the local repository)